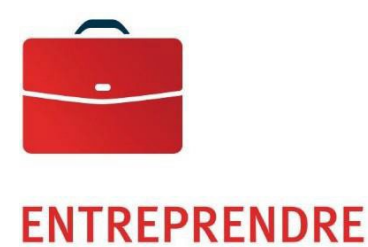

# ACH Manager

Guide de l'utilisateur

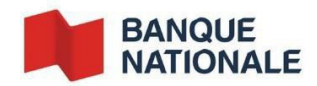

—

## **Table des Matières**

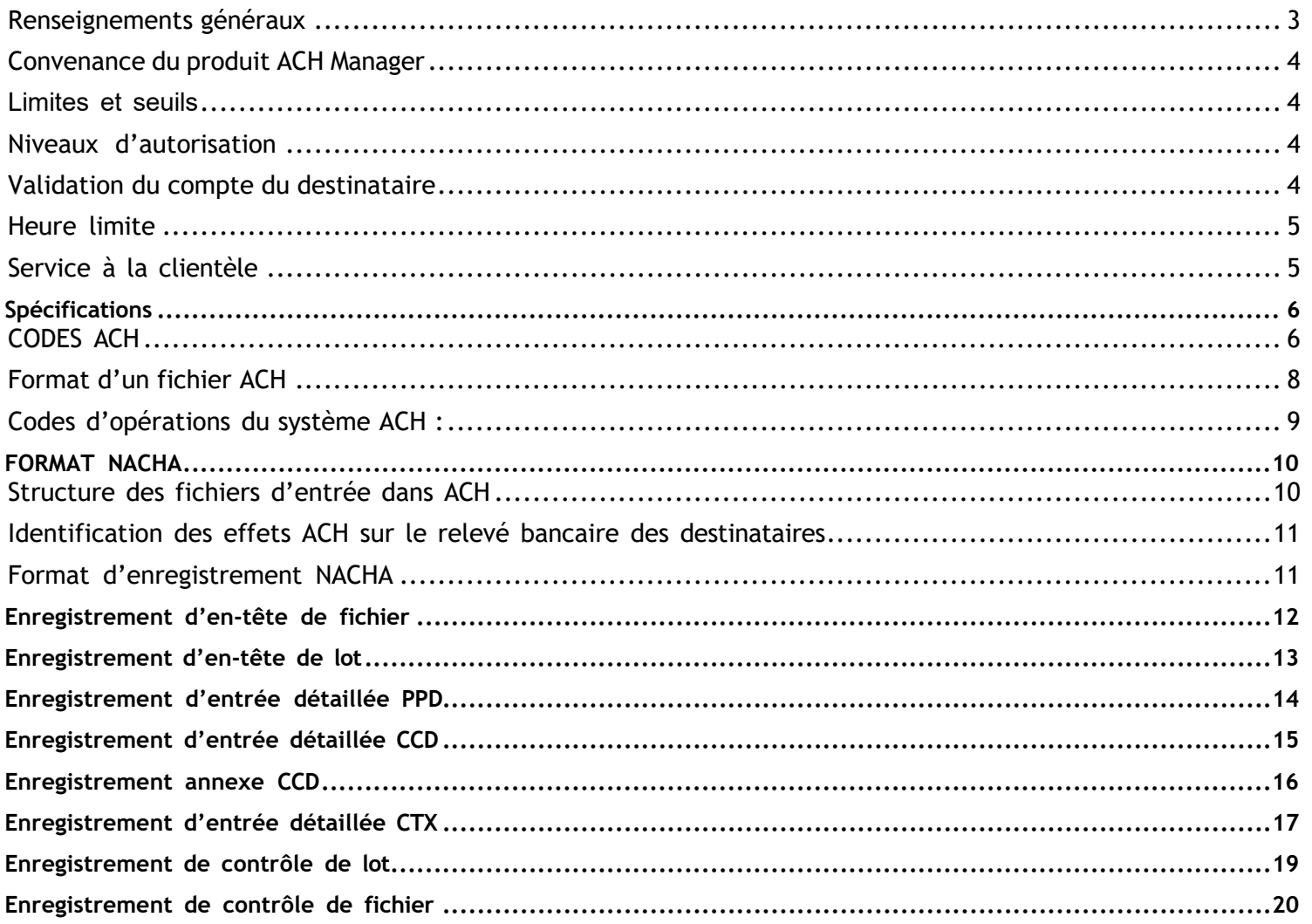

#### <span id="page-2-0"></span>**Renseignements généraux**

Le module ACH Manager fait partie du service d'accès bancaire modulaire [Fund\\$Manager.](https://web13.secureinternetbank.com/EBC_EBC1961/EBC1961.ashx?WCI=Process&WCE=Request&RID=3000&RTN=026005487&mfa=2) Il vous permet d'acheminer ou de verser électroniquement, à la pièce ou en lot, des crédits ou des débits en devise américaine aux États-Unis à partir de votre compte Banque Nationale maintenu à la succursale de New York. Vous devez détenir un Premium Demand Deposit Account ainsi que le module Fund\$Manager pour l'activation du service d'ACH Manager. Ce module est requis si vous initiez des transactions électroniques débits ou crédits. À l'inverse, ce module n'est pas nécessaire si votre compte est débité ou crédité électroniquement.

#### **Avantages :**

- Transactions automatiques et rapides
- Fonctions personnalisées adaptées à vos besoins Ŷ.
- Module flexible et convivial
- Flexibilité de la collecte d'informations grâce à la réutilisation de transactions existantes. Optimisation
- du fonds de roulement
- Réduction des frais en éliminant les tâches manuelles et les frais liés à la gestion des chèques facilite ×
- la conciliation bancaire et la gestion des comptes payables et recevables.

#### **Caractéristiques :**

- Permets d'exiger jusqu'à neuf niveaux d'autorisation pour le traitement des transactions ÷.
- Possibilité d'effectuer des transactions depuis le module ou de télécharger à partir d'un fichier fait par vous ou votre logiciel comptable
- Historique de transactions effectuées disponibles pour une période de 120 jours ouvrables  $\blacksquare$
- Transactions effectuées dans un délai de 48 heures ouvrables
- Possibilité de créditer ou débiter soit des entreprises (CCD), le gouvernement (B2G) ou des individus (PPD)  $\overline{a}$
- Possibilité de créer des transactions postdatées jusqu'à 30 jours suivant la date ou la transaction est initiée Possibilité
- de créer des transactions cycliques : soit quotidienne, hebdomadaire, mensuelle, fin de mois, à la quinzaine, trimestrielle, bimensuelle, bisannuelle ou annuelle
- Permet de retracer les transactions par le nom de l'émetteur, le numéro de «routing», le numéro de compte, le montant de la transaction et la date de la transaction
- Possibilité d'utiliser le format NACHA pour le paiement des taxes (développement requis)

#### **Fonctionnalités :**

Le module ACH Manager vous permet :

- d'effectuer des transferts ACH à la pièce ou en lot; de
- vérifier les transferts ACH;
- d'effectuer des recherches de transferts ACH;
- De téléverser des transferts ACH en format NACHA ou CSV (Non
- NACHA) de gérer vos gabarits ACH;  $\overline{a}$
- d'accéder au rapport de transfert ACH.

#### Gestion de vos opérations bancaires en ligne

Gagnez du temps et améliorez votre efficacité grâce aux solutions bancaires en ligne. Les services Fund\$Manager de la Banque Nationale vous permettent d'effectuer la plupart de vos opérations où que vous soyez et quand bon vous semble. L'accès au service de Fund\$Manager. Pour vous inscrire, vous pouvez communiquer avec votre directeur de comptes ou votre directeur trésorerie pour prendre un rendez-vous.

#### <span id="page-3-0"></span>**Convenance du produit ACH Manager**

Votre directeur de compte, accompagné par le directeur de gestion de la trésorerie de votre secteur, vous aidera à déterminer si le produit ACH Manager convient à votre entreprise en fonction du nombre de transactions que vous souhaitez effectuer et de la nature de vos opérations.

**IMPORTANT** : Selon les règles Nacha, si vous prélevez des fonds auprès d'une autre entité ou personne, vous devez avoir une entente qui énonce les termes et conditions. Il est de votre responsabilité de conserver en lieu sûr toutes les ententes de paiement préautorisées signées par vos payeurs. En cas de doute, la Banque se réserve le droit de vous demander une copie ou une preuve de ces accords. Vous trouverez un exemple d'entente sur le site de [www.nacha.org](http://www.nacha.org/) ou en en cliquant [Sample Authorization for Direct Payment via ACH](https://www.nacha.org/system/files/resources/DP-Authorization-Form.pdf)

#### <span id="page-3-1"></span>**Limites et seuils**

Vous pouvez définir des limites et des seuils à l'aide des options de ACH Manager pour améliorer la sécurité de votre compte et mieux contrôler vos fonds. Tout simplement qu'en faire la demande à votre directeur de compte.

**La définition d'une limite** : empêche le traitement d'un transfert s'il dépasse la limite établie. Il est possible de définir des limites par opération et par utilisateur.

**La définition d'un seuil** : fais en sorte qu'un transfert doit être vérifié par un autre utilisateur ayant des droits d'approbation avant d'être traité.

#### <span id="page-3-2"></span>**Niveaux d'autorisation**

ACH Manager vous permet d'ajouter jusqu'à neuf niveaux d'autorisation différents à votre profil. Lorsqu'un niveau d'autorisation autre que « 1 » est sélectionné (approbation requise après la création du transfert), le système reconnaît le code utilisateur ayant généré l'opération et il exige alors que celle-ci soit vérifiée par un autre code utilisateur. Le code utilisateur à l'origine de l'opération ne peut pas autoriser cette même opération.

Par exemple, si trois niveaux d'autorisation sont sélectionnés dans ACH Manager, le système exige qu'un minimum de quatre utilisateurs soit configuré. Le premier code utilisateur génère l'opération, puis celle-ci doit être vérifiée par trois autres codes utilisateur différent dans Fund\$Manager.

#### <span id="page-3-3"></span>**Validation du compte du destinataire**

Il existe plusieurs façons de valider le compte bancaire de votre bénéficiaire ou payeur. Nous vous en recommandons deux :

**Prénotification ou Prenote** : Cette méthode est un paiement de zéro dollar pour valider le numéro de compte et les détails d'acheminement d'un compte bancaire avant de le débiter ou de le créditer. Les prenotes doivent être émises au moins trois jours ouvrables avant la date d'entrée en vigueur.

**Transactions de Micro-Entrées** : Une micro-entrée est une transaction de crédit ou de débit utilisée dans le but de vérifier le compte d'un destinataire ou l'accès d'un individu à un compte ».

Fonctionnement :

- Un crédit Micro-Entrée doit être d'un montant compris entre 0.01\$ et 1,00\$
- Une ou plusieurs Micro-Entrées de débit ne doivent pas excéder, au total, le montant des Micro-Entrées de crédit correspondant.
- Le nom de votre entreprise doit être facilement reconnaissable par le destinataire et être identique ou similaire au nom de la société qui sera utilisé dans les transactions futures.
- Vous devez inscrire dans le champ Company Description « ACCTVERIFY »

#### ENTREPRENDRE Solutions de gestion de la trésorerie

Vous êtes tenus d'utiliser une détection de fraude commercialement raisonnable à votre entreprise, y compris la surveillance des volumes aller et retour de micro-entrées à votre compte.

Pour plus d'information, consulter le site de la Nacha au [www.nacha.org/micro-entries](http://www.nacha.org/micro-entries) 

#### <span id="page-4-0"></span>**Heure limite**

Vous devrez respecter certains délais au niveau de la transmission de vos données afin d'en assurer que les transactions sont effectives aux dates prévues.

Les opérations doivent être transmises au plus tard à 17:00 heures (heure de l'Est) un (1) jour ouvrable avant la date effective de la transaction.

#### <span id="page-4-1"></span>**Service à la clientèle**

Nos représentants du service à la clientèle sont à votre disposition de 8 h à 17 h (HE), du lundi au vendredi, au 1 844 413-5613 ou au 514 413-5613.

### **Spécifications**

En anglais seulement

#### <span id="page-5-1"></span><span id="page-5-0"></span>**CODES ACH**

#### **SERVICE CLASS CODES ADDENDA TYPE CODES**

- 200 ACH Entries Mixed Debits and Credits 02 Point of Sale (POS), Shared Network
- 
- 
- 280 ACH Automated Accounting Advices 03 Primary Corporate (Addenda Records

- ADV Automated Accounting Advices apply to CTP entries only)
- CCD Cash Concentration or Disbursement 05 Special Addenda Information (Addenda
- 
- COR Automated notifications of Change 98 Automated Notification of Change
- CTP Corporate Trade Payment 99 Automated Return Entry
- CTX Corporate Trade Exchanges
- 
- 
- PPD Prearranged Payments and Deposits 1 Addenda Record(s) follow
- RET Automated Returns
- SHR Shared Network Transaction
- TRC Truncated Entries

#### **ORIGINATOR STATUS CODES**

- 1 Ce code identifie l'initiateur comme une institution financière de dépôt (IFD) qui a accepté d'être assujettie aux règles NACHA
- 2 Ce code établit l'initiateur comme une entité ou une agence gouvernementale qui n'est pas assujettie aux règles NACHA

- 220 ACH Credits Only Transaction (SHR), or Machine Transfer 225 ACH Debits Only **Entry (MTE)** terminal location description
	- apply to CTP entries only)
- **STANDARD ENTRY CLASS CODES** 04 Secondary Corporate (Addenda Records
- CIE Customer Initiated Entries Record(s) apply to CCD, CIE, PPD, and CTX entries)
	-
	-

#### MTE Machine Transfer Entries **ADDENDA RECORD INDICATOR**

- POS Point of Sale **Decision Contract Contract Contract Contract Contract Contract Contract Contract Contract Contract Contract Contract Contract Contract Contract Contract Contract Contract Contract Contract Contract Contr** 
	-

#### **CODES D'OPÉRATIONS**

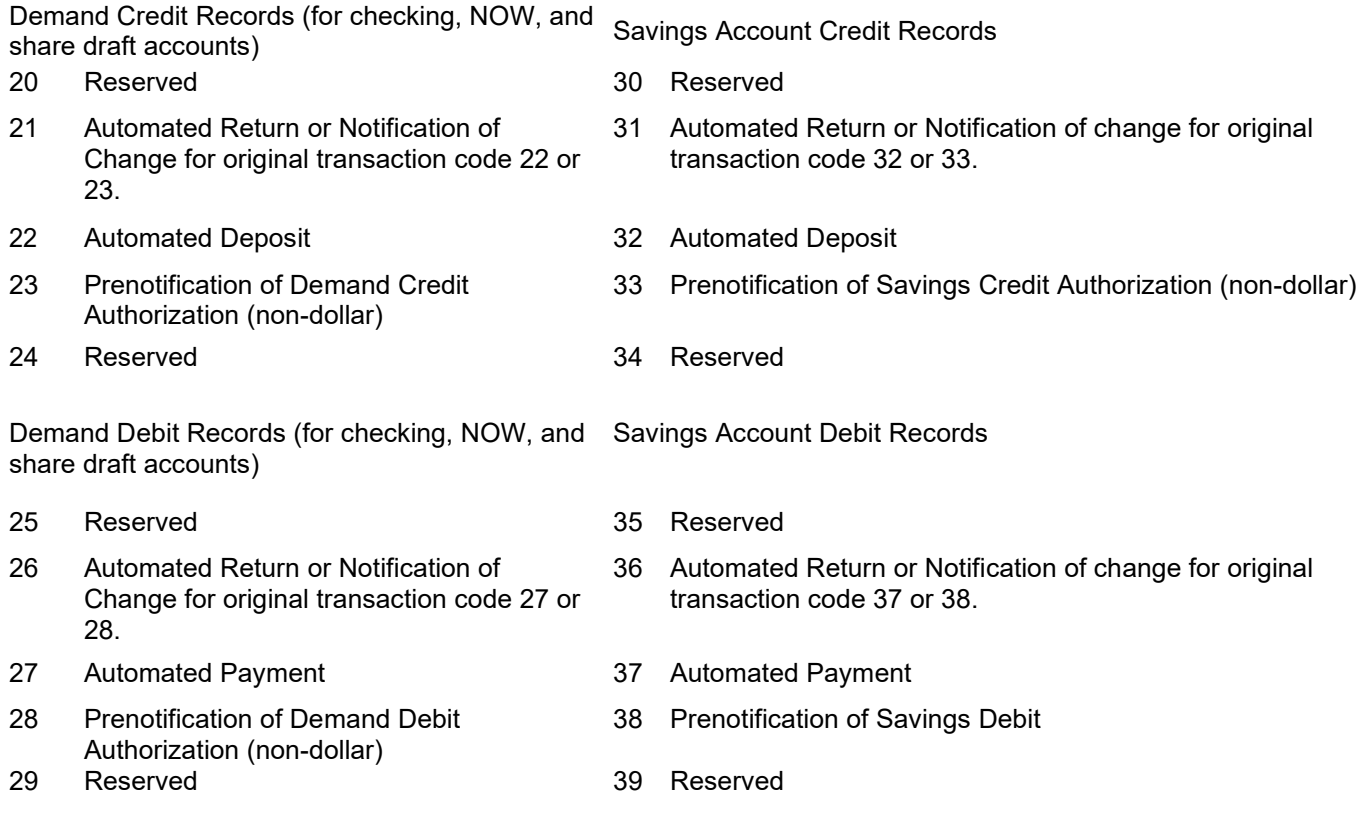

**Note: Reportez-vous aux règles de la National Automated Clearing House pour obtenir des informations supplémentaires sur les données des fichiers et les exigences en matière de données.**

#### <span id="page-7-0"></span>**Format d'un fichier ACH**

Voici à quoi devrait ressembler un fichier NACHA. Chaque section sera décomposée ci-dessous pour savoir ce qu'elle contient et comment elle doit être formatée.

```
101 122000661 72227062612081314100094101BANK NAME
5200CLIENT NAME 19999999995ECPAYROLL
                           120808120808X7222706261000000001<br>00000002301017 NAME
6221210002482424593313 00000002301017 NAME S 0722270620000001
6271221057442501349197 00000001141018 SAMPLE S 0722270620000002
6271220431070802818043
820000000300365149080000000002300000000002301510582823
                                                                          7222706200000
01
9000001000001000000030036514908000000000230000000000230
999999999999999999999999999999999999999999999999999999999999999999999999999999999999999999999
9 
999999999999999999999999999999999999999999999999999999999999999999999999999999999999999999999
\mathsf{Q}999999999999999999999999999999999999999999999999999999999999999999999999999999999999999999999
9
```
Lorsque vous visualisez un fichier NACHA, vous devez toujours l'ouvrir à l'aide du bloc-notes, cela préservera le formatage du fichier.

Lorsque vous êtes dans le bloc-notes, vous pouvez activer la « Barre d'état», cela vous aidera à comparer les positions des éléments du fichier aux graphiques ci-dessous.

Dans le bloc-notes, accédez à Affichage> Barre d'état et cliquez pour le vérifier.

tion Format Affichage Barre d'état

> Une fois que vous l'avez activé, en bas de la fenêtre, il y aura un indicateur indiquant où se trouve votre curseur, il ressemble à ceci

> > A

#### Ln 20, Col 95

Cet exemple est la 20e ligne et la 95e position dans le fichier

### <span id="page-8-0"></span>**Codes d'opérations du système ACH :**

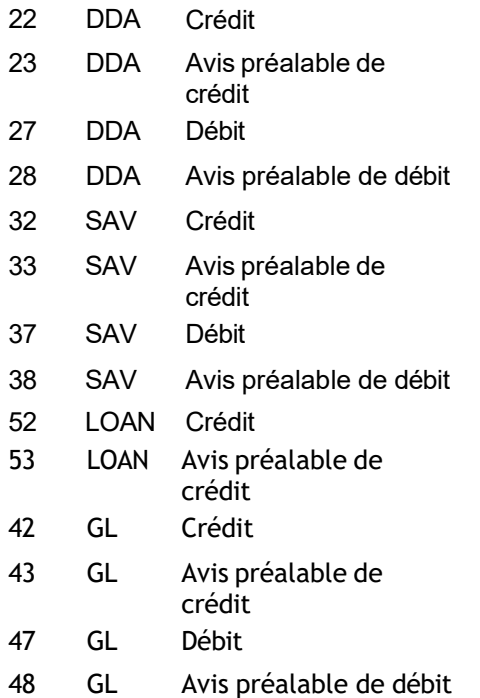

### <span id="page-9-1"></span><span id="page-9-0"></span>**Structure des fichiers d'entrée dans ACH**

Le format NACHA est composé d'enregistrements de 94 caractères. Tous les enregistrements et tous les champs sont requis, à l'exception du 7<sup>e</sup> enregistrement - Enregistrement annexe d'entrée détaillée qui est facultatif.

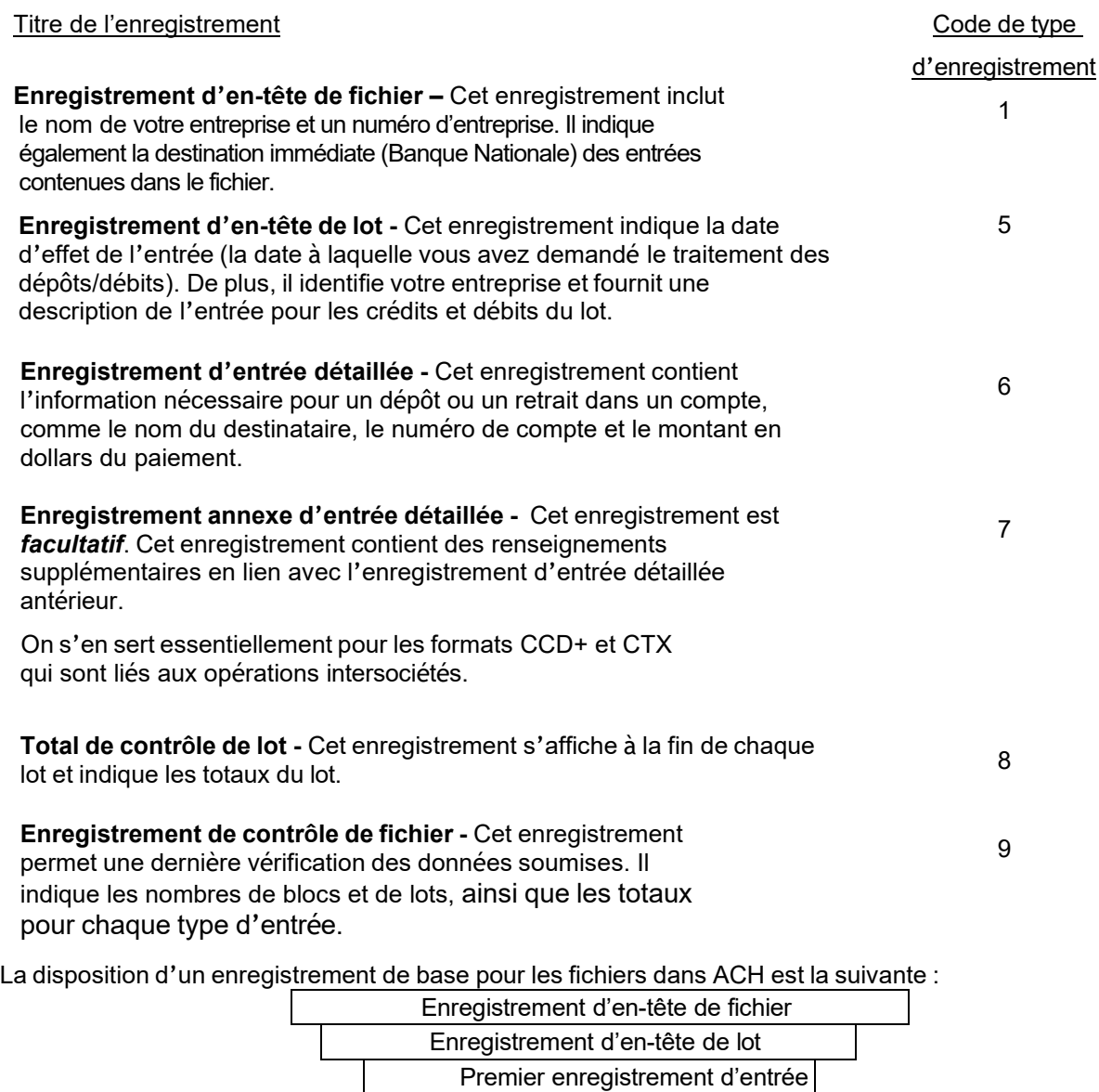

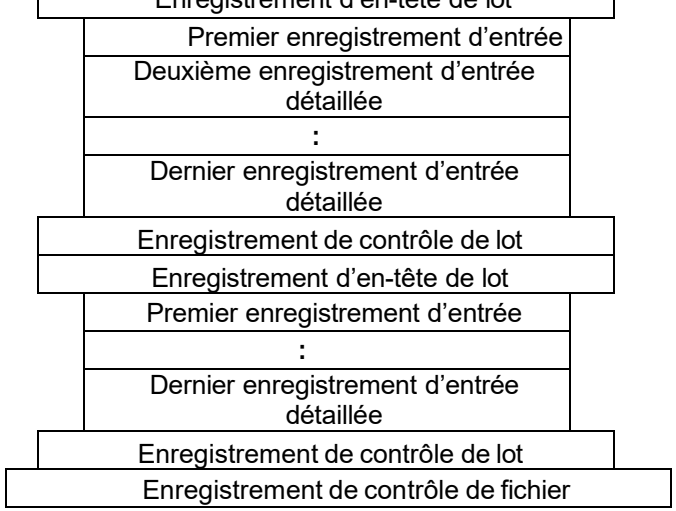

#### **Identification des effets ACH sur le relevé bancaire des destinataires**

Les champs suivants sont considérés comme des champs « descriptifs » et peuvent être imprimés sur le relevé de compte du destinataire de la façon indiquée par votre entreprise dans votre fichier provenant du système ACH. Ce qui est imprimé sur le relevé de compte du destinataire varie selon l'institution financière destinataire.

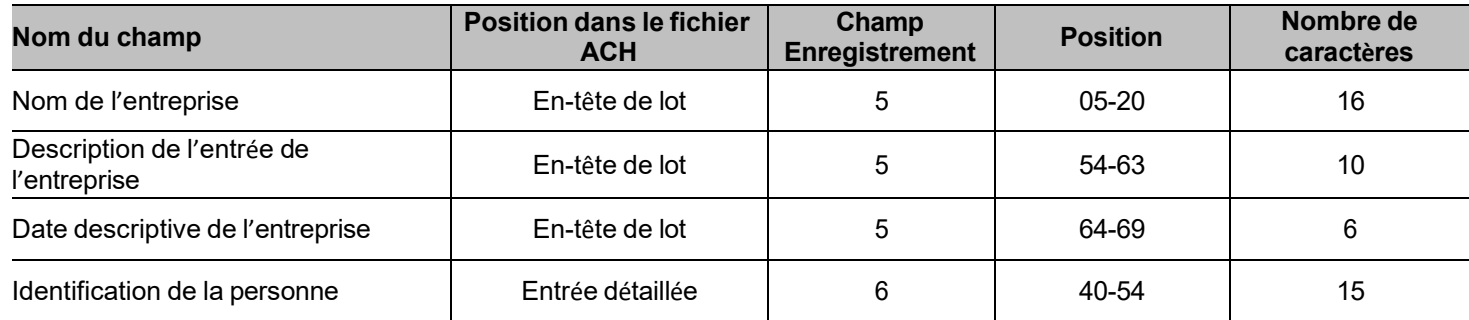

#### <span id="page-10-0"></span>**Format d'enregistrement NACHA**

Les pages suivantes décrivent les formats d'enregistrement ACH Les enregistrements En-tête de fichier et Contrôle de fichiers servent d'enveloppe extérieure d'une opération ACH. Les enregistrements En-tête de lot et Contrôle de

<span id="page-10-1"></span>lot servent d'enveloppe intérieure en regroupant des entrées semblables. Veuillez noter que lorsque les exigences d'inclusion dans le champ sont R=Required (requis) ou M=Mandatory (obligatoire), ces champs doivent être remplis.

## **Enregistrement d'en-tête de fichier**

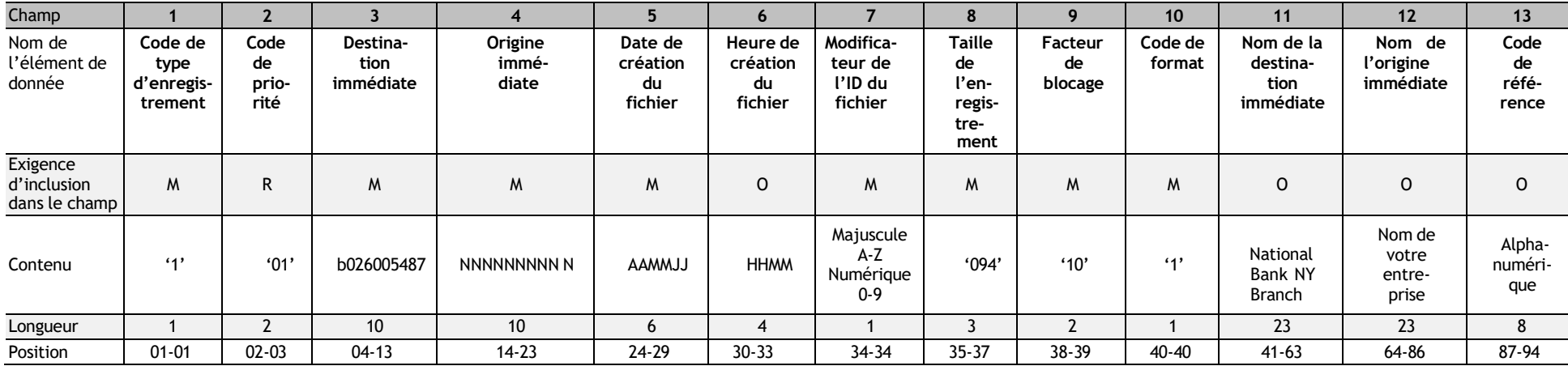

<span id="page-11-1"></span><span id="page-11-0"></span>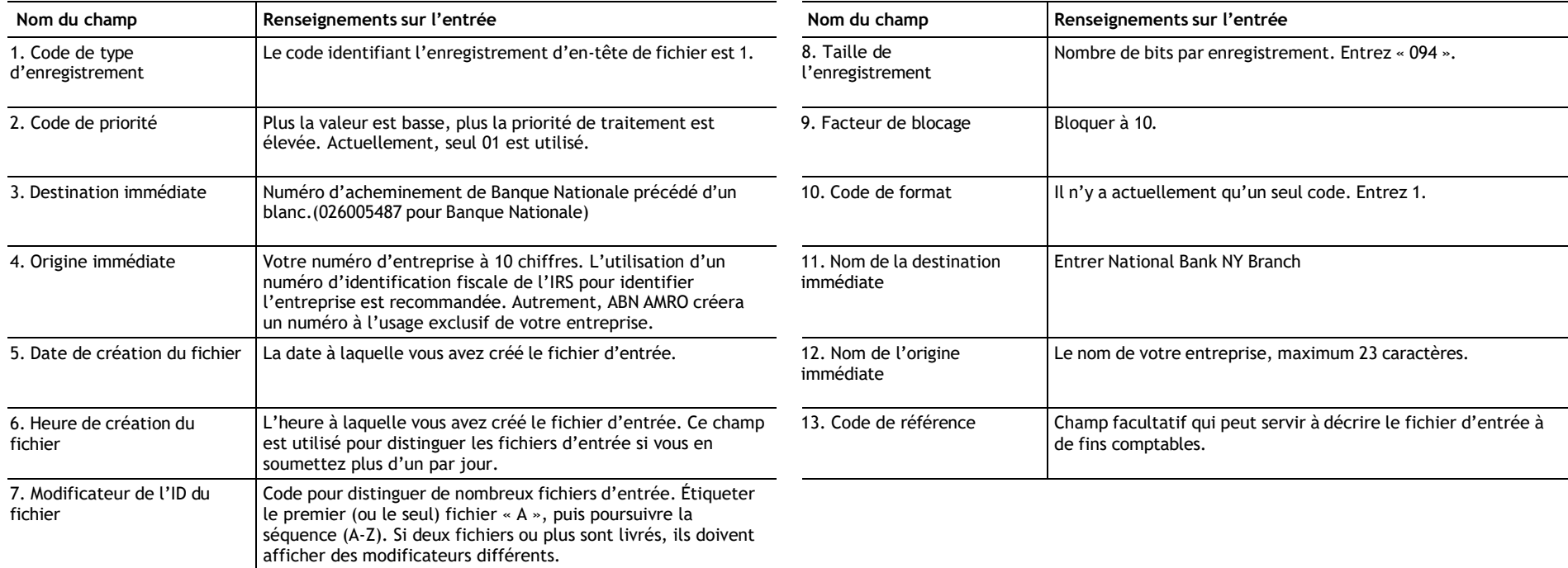

## **Enregistrement d'en-tête de lot**

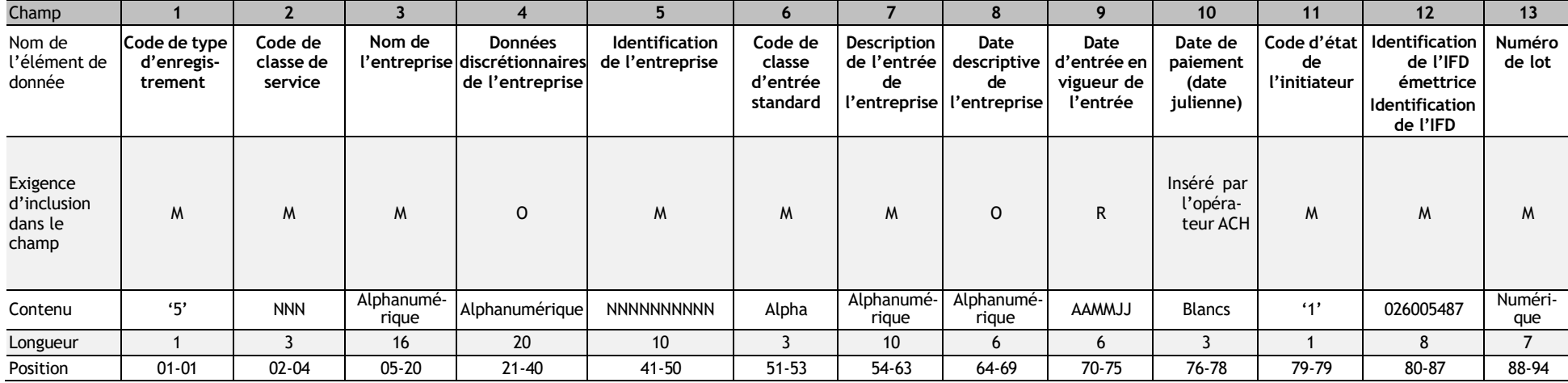

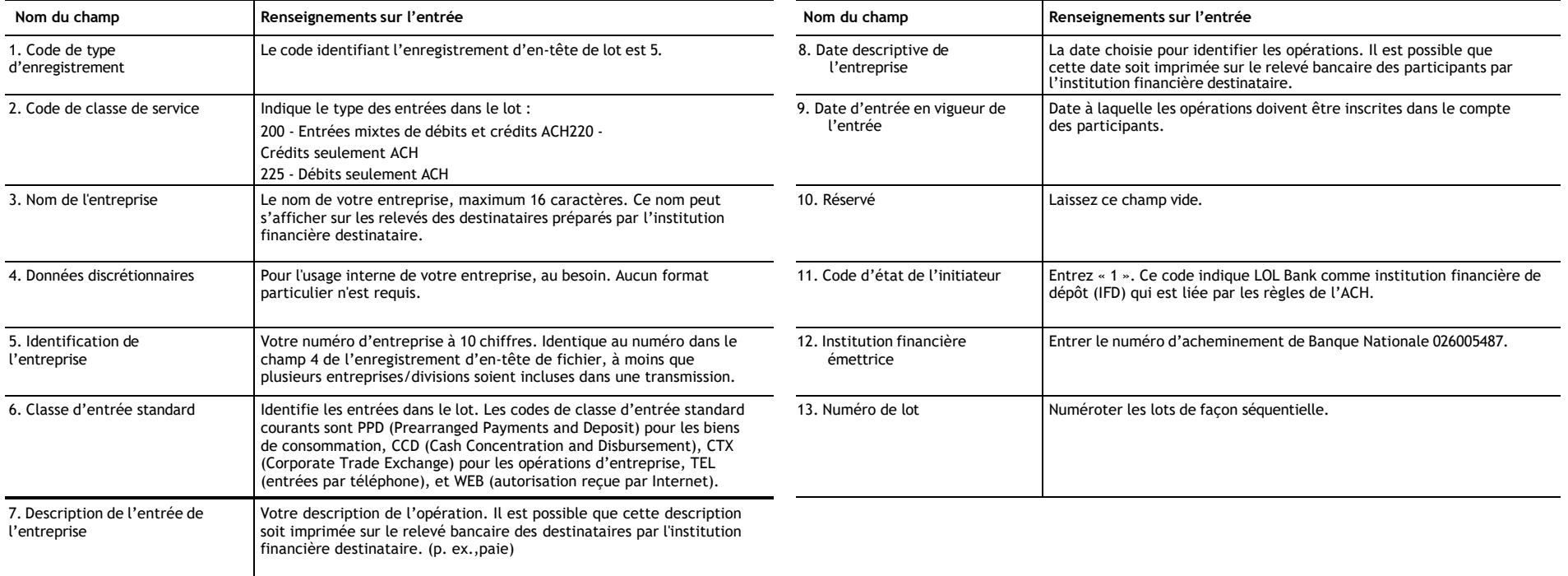

## **Enregistrement d'entrée détaillée PPD**

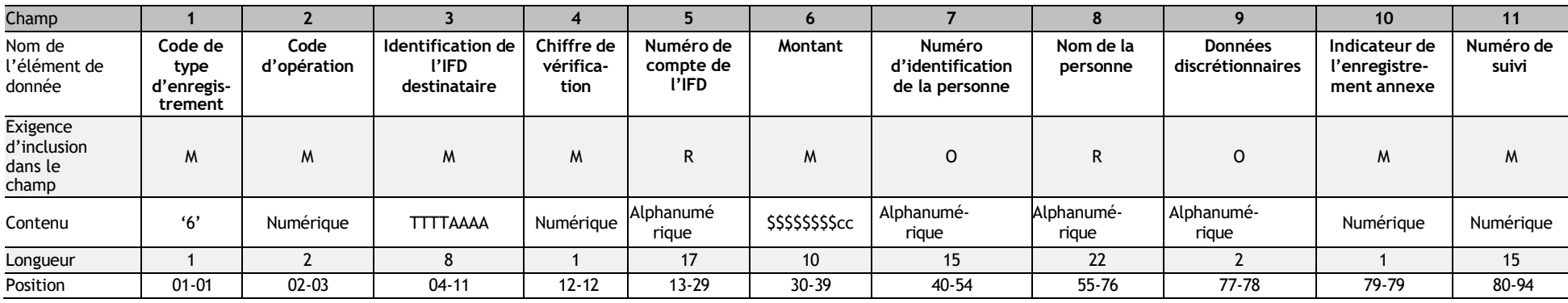

<span id="page-13-0"></span>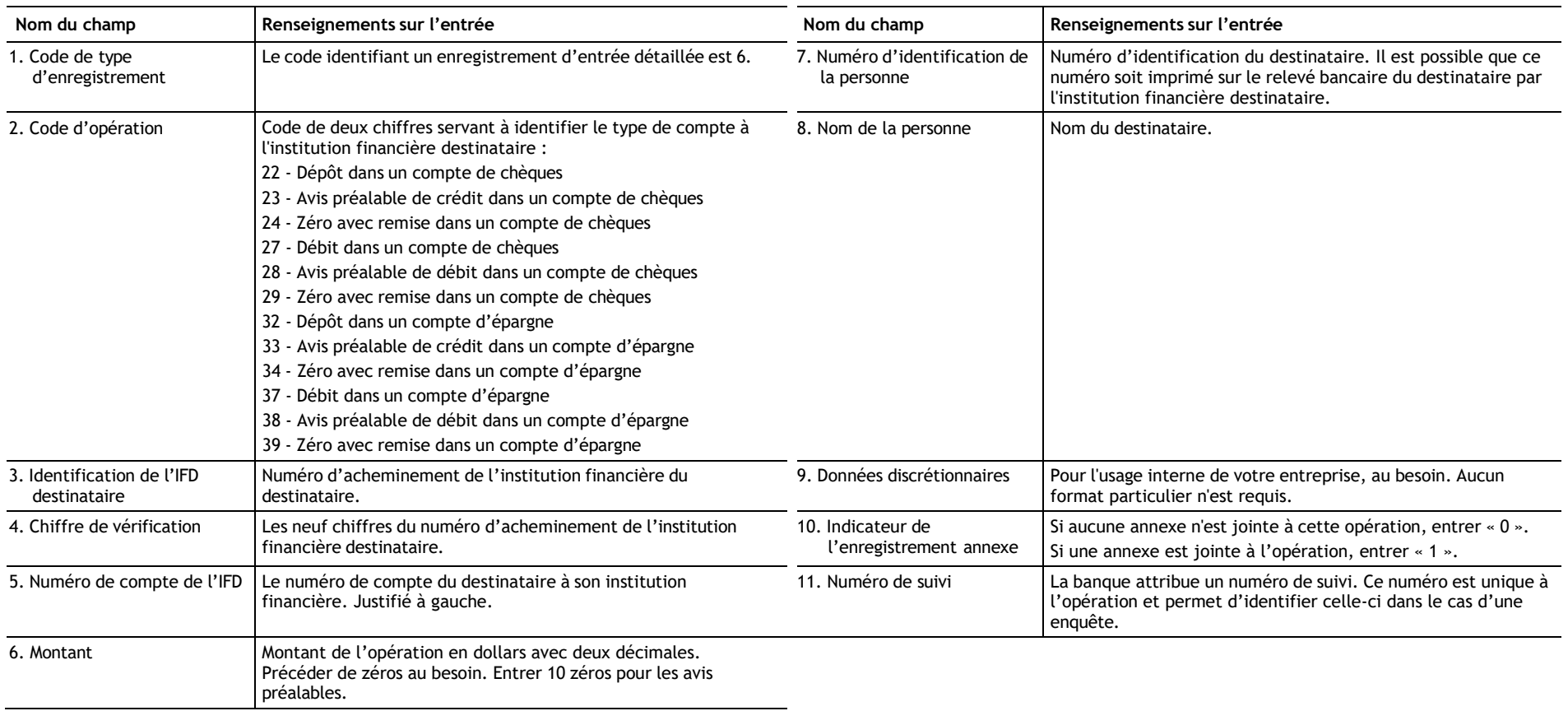

## **Enregistrement d'entrée détaillée CCD**

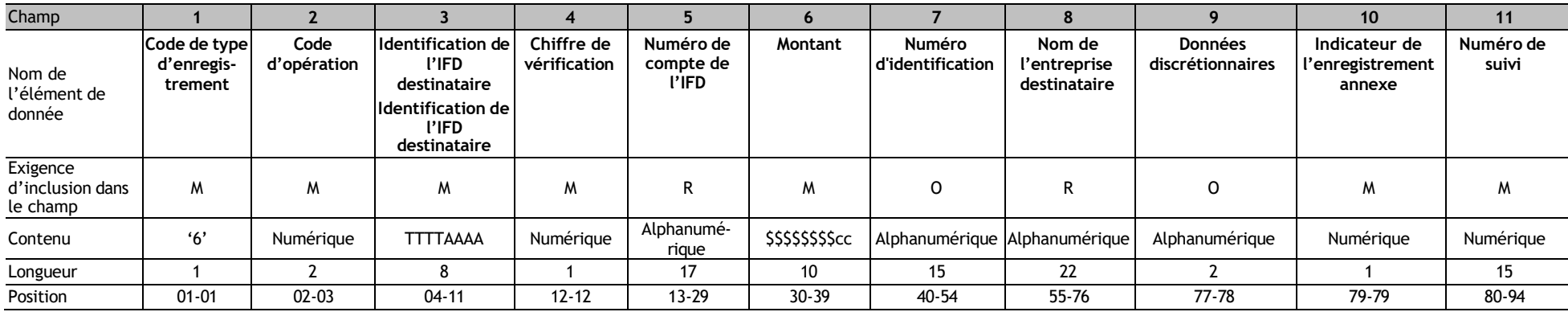

<span id="page-14-0"></span>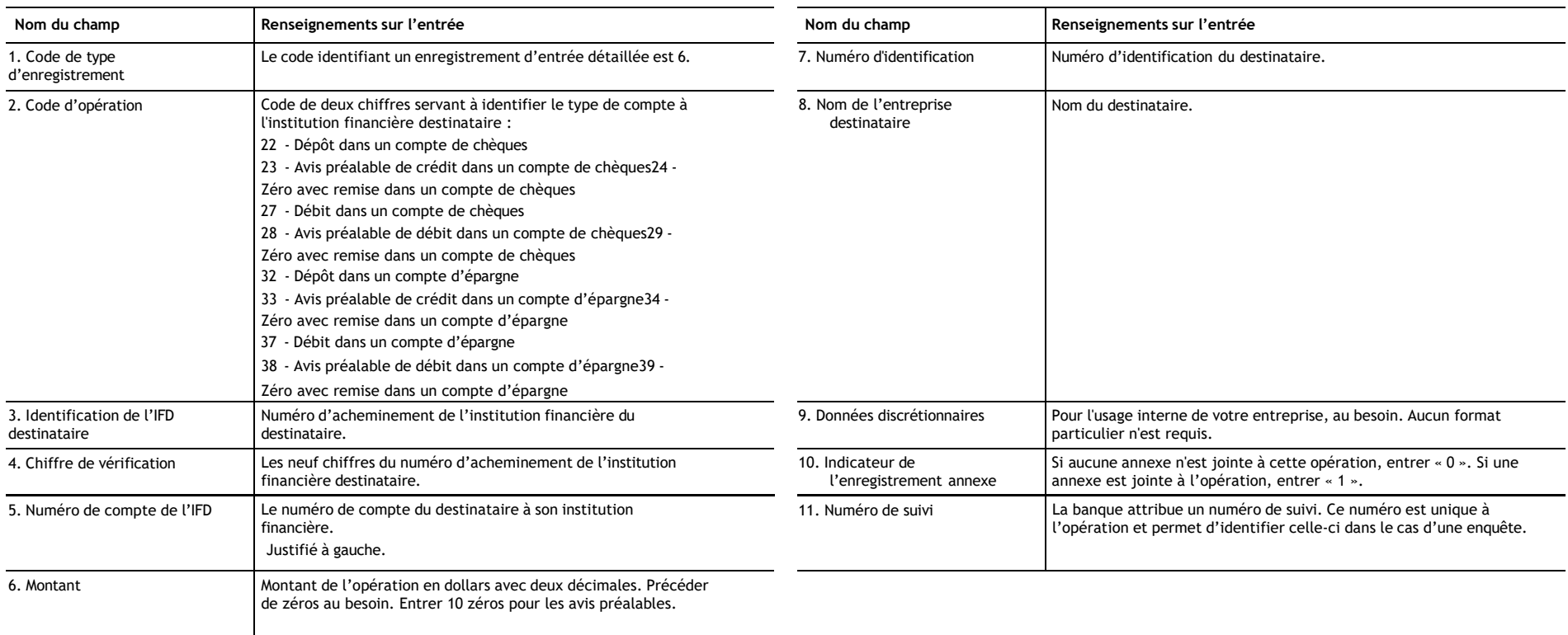

## **Enregistrement annexe CCD**

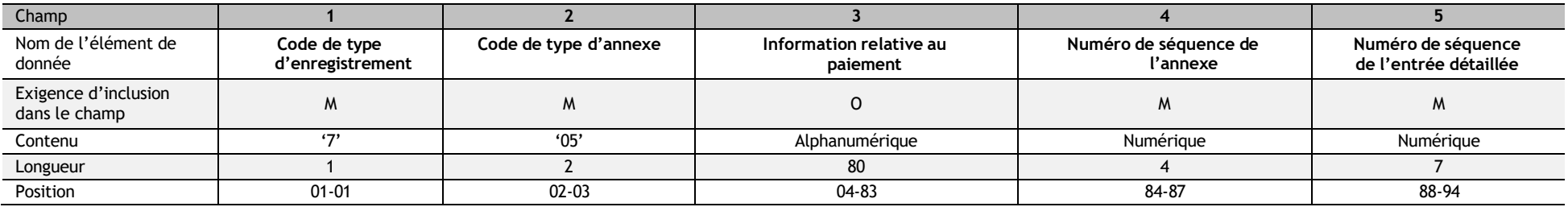

<span id="page-15-0"></span>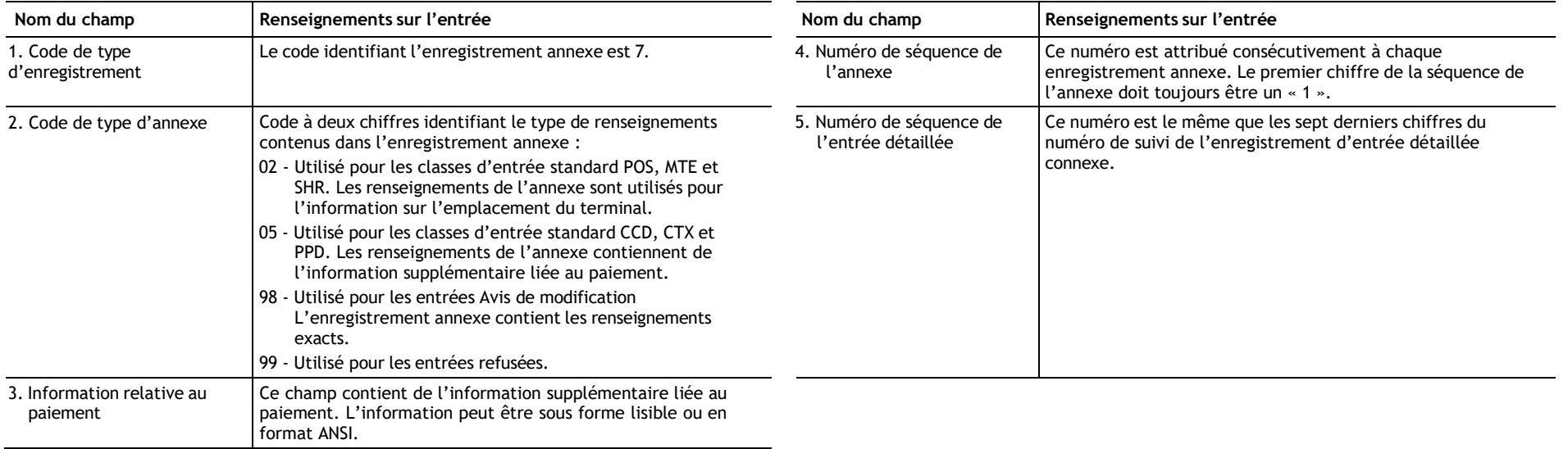

### **Enregistrement d'entrée détaillée CTX**

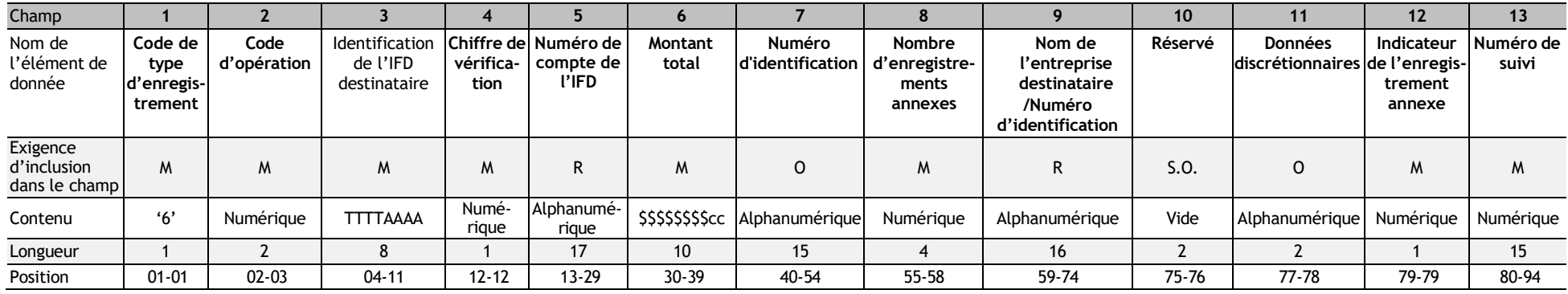

<span id="page-16-0"></span>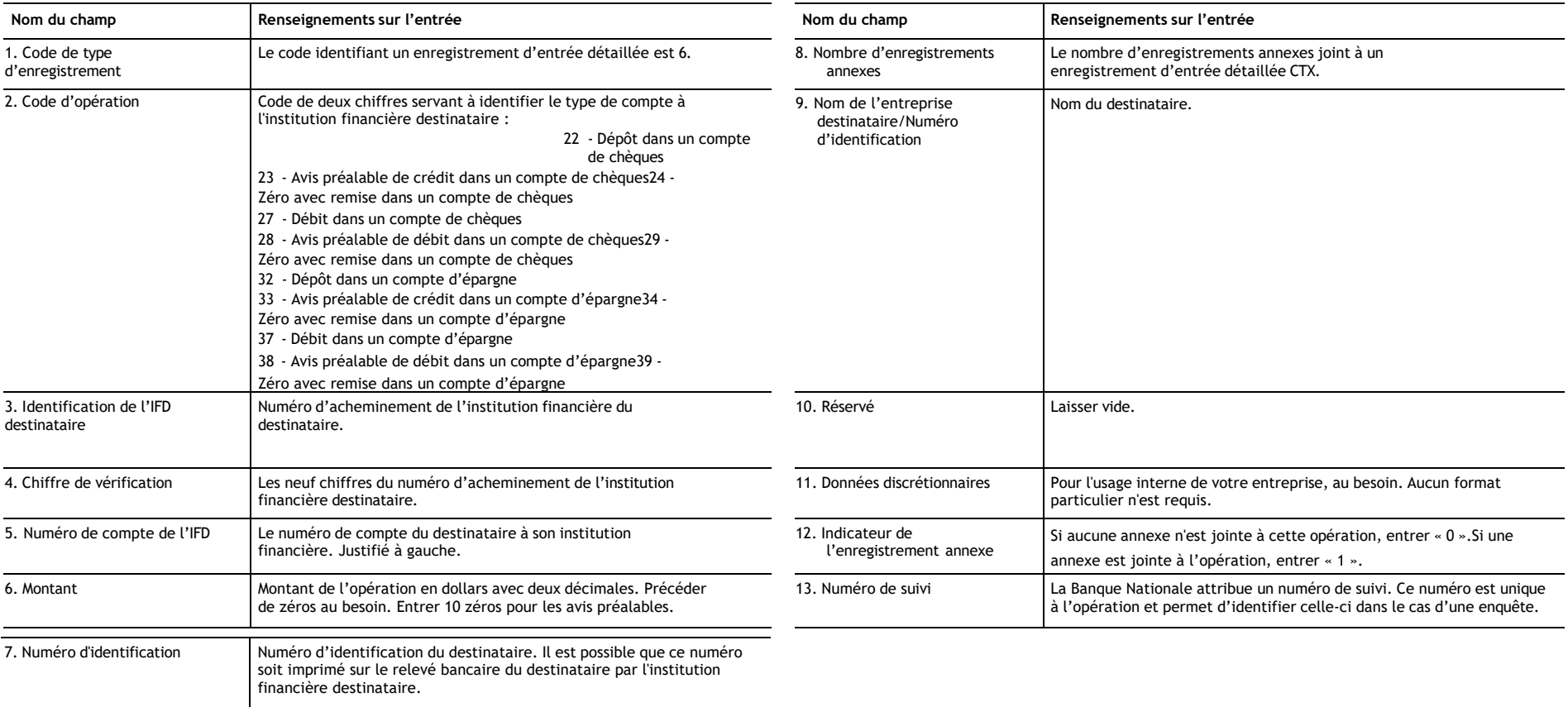

## Enregistrement annexe CTX

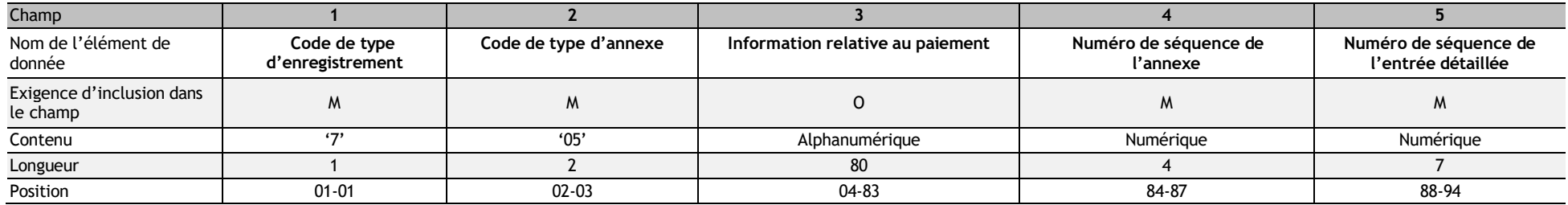

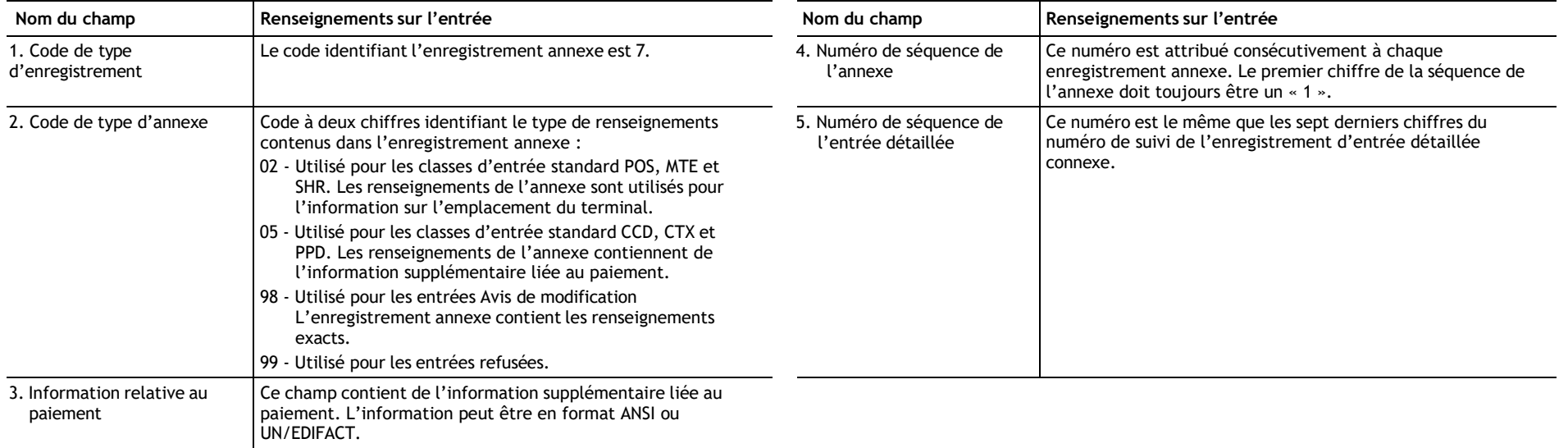

## **Enregistrement de contrôle de lot**

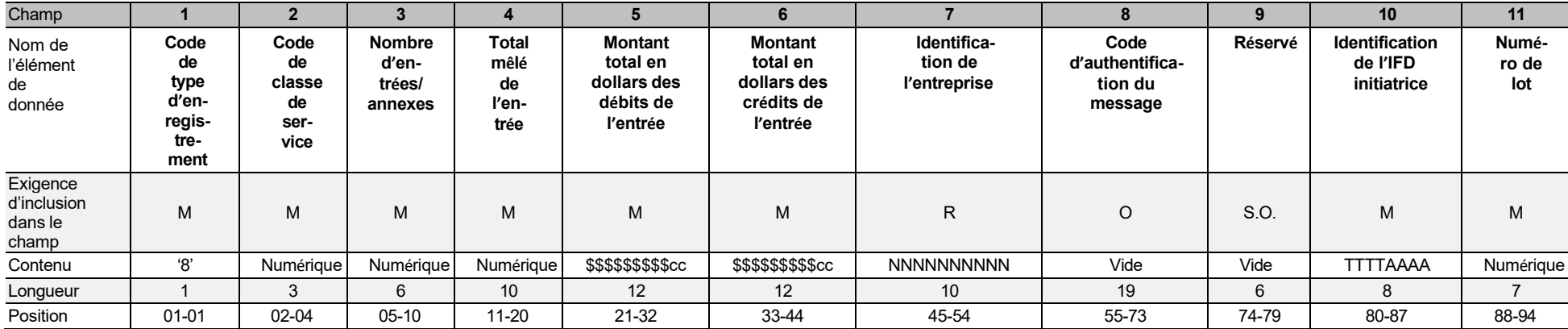

<span id="page-18-0"></span>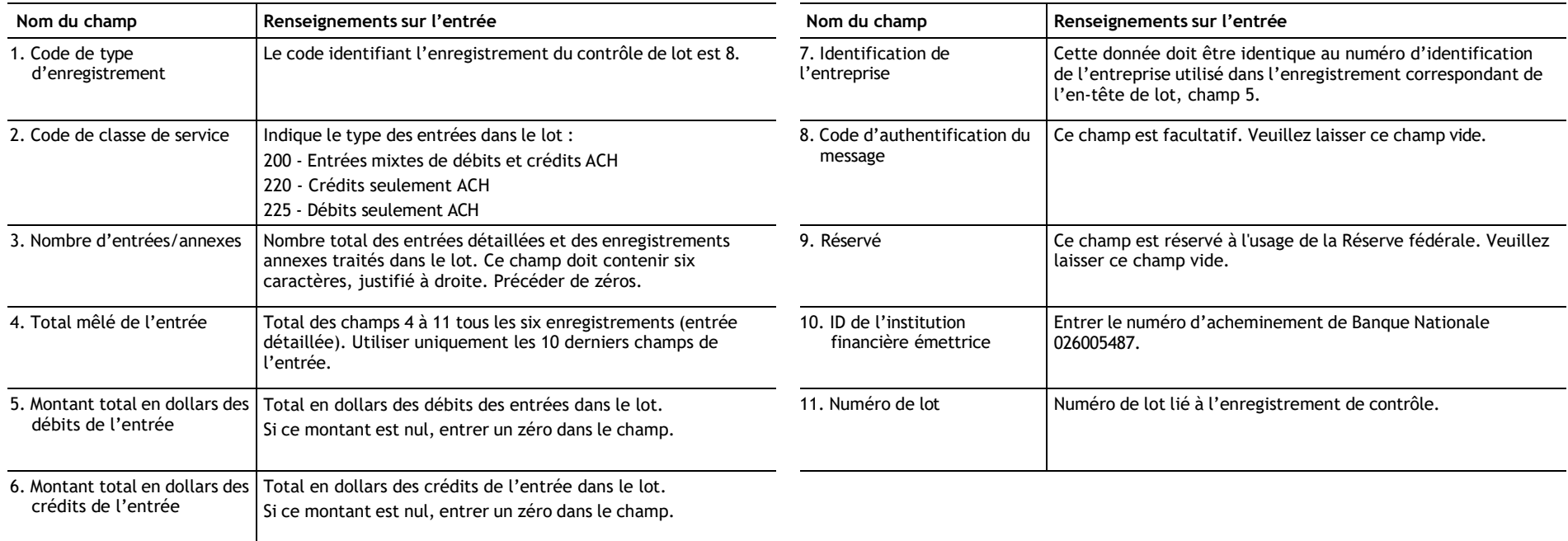

## **Enregistrement de contrôle de fichier**

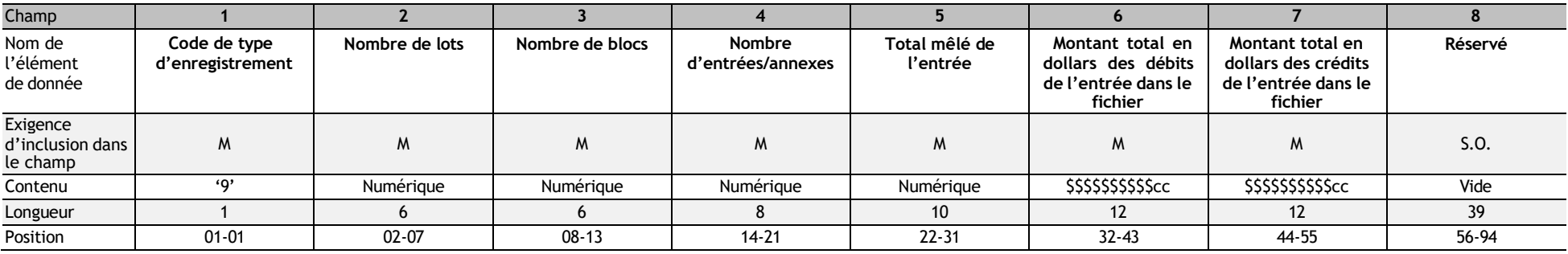

<span id="page-19-0"></span>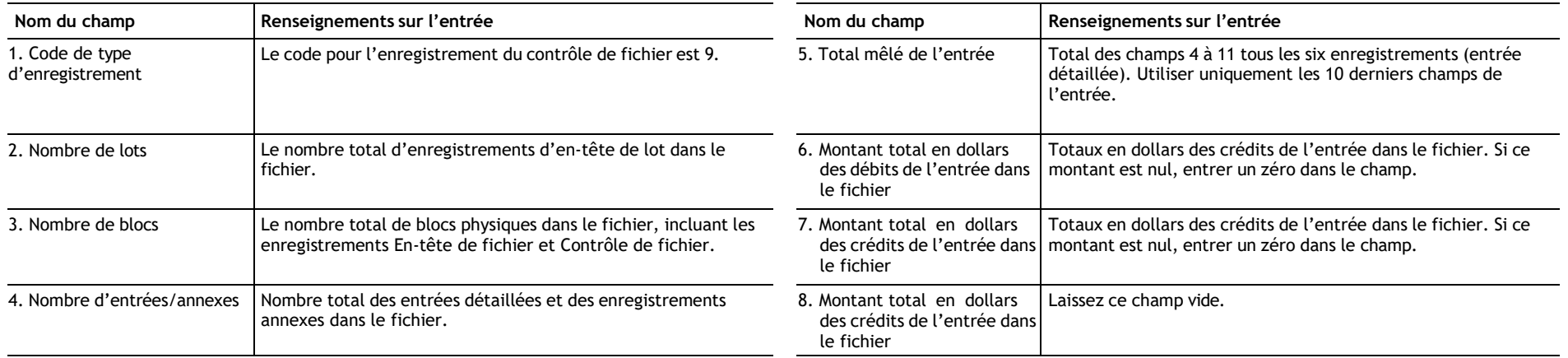